ОГБУ ДО «Центр «МОСТ» педагог-психолог Бородина О.В.

#### Безопасный интернет Как защитить ребенка

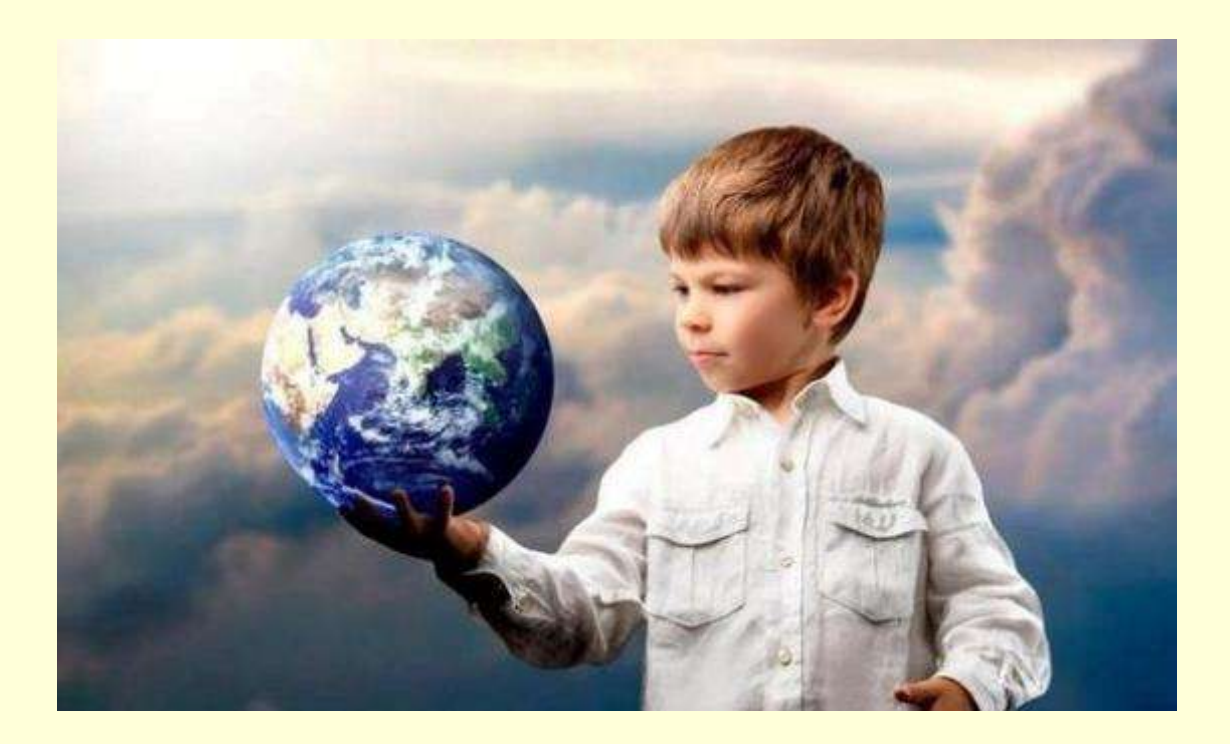

#### Пользователи интернет

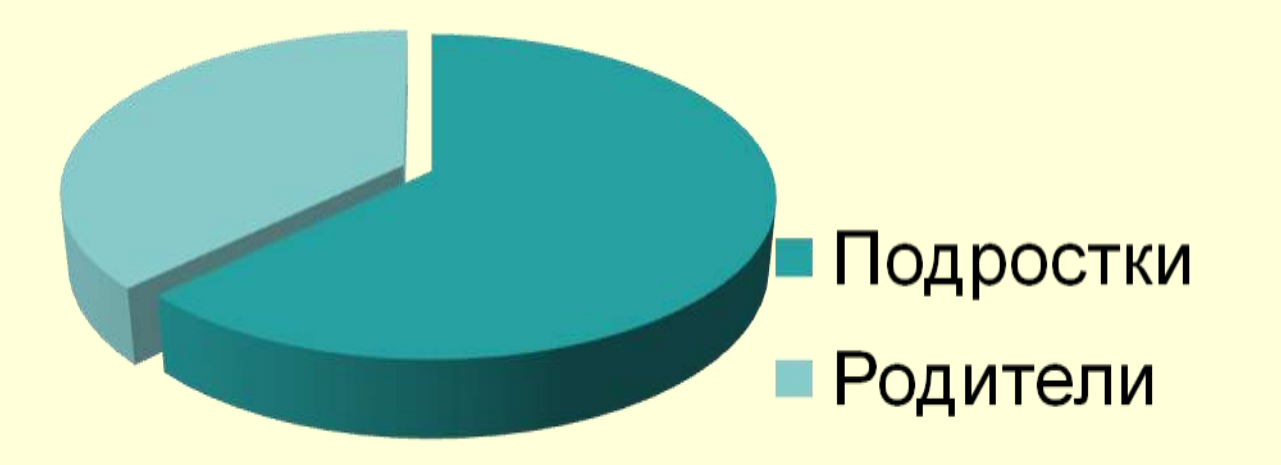

#### Задача родителей – сделать пребывание детей в интернете безопасным.

## Психологические особенности детей 10 -12 лет

- развитие воображения
- неудовлетворенные в реальной жизни желания могут исполняться в мире фантазий, в виртуальном мире
- потребность быть принятым в коллективе
- стремление к взрослой жизни, копирование поведения взрослого
- отвергается контроль со стороны взрослого

## **Опасности сети интернет для детей**

- Сексуальные домогательства
- Склонение к суициду
- Мошенничество

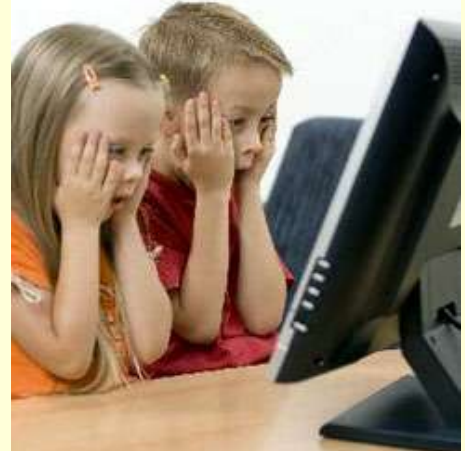

- Кибербуллинг (травля, съемка побоев одноклассников, например, на мобильный телефон)
- Склонение к противоправным действиям
- Интернет- зависимость и игровая зависимость

### Стратегии поведения родителей:

- **1. Махнуть рукой.**
- **2. Все запретить.**

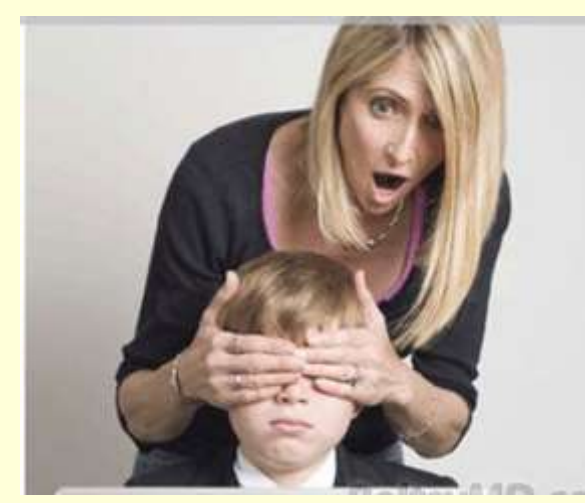

- **3. Пытаться контролировать все вручную, создавая конфликтные ситуации**
- **4. Установить четкие правила, договориться с ребенком, настроить необходимые системы ограничений, которые будут контролировать исполнение этих правил**.

## Составляющие правильной стратегии

- 1. Доверительные отношения с ребенком
- 2. Регулярное общение с ребенком
- 3. Информированность самих родителей о возможностях и опасностях интернета
- 4. Рассказать ребенку о том, что может ожидать в сети
- 5. Правильно настроенные программные средства защиты

### Как вести себя в сети интернет?

#### **Основные правила:**

- Не разглашать личные данные, свои и родителей (при регистрации на различных сервисах в соцсетях и т.д.)
- С осторожностью публиковать собственные фото, не публиковать фото друзей и знакомых без их разрешения
- Не кликать на рекламные баннеры

#### Как вести себя в сети интернет? **Основные правила:**

- Ни в коем случае не встречаться лично с интернетзнакомым. Он может оказаться не нем, за кого себя выдает
- Не скачивать программы, музыку и видео с неизвестных сайтов (особенно с требующих ввести номер мобильного телефона)
- Не открывать файлы, присланные неизвестными пользователями
- Общаться с другими пользователями дружелюбно, сразу прерывать общение при первых признаках оскорблений в свой адрес

### Как вести себя в сети интернет?

#### **Знать, что:**

- **не все, что написано в интернетеправда!** 
	- **- интернет-пользователя можно отследить! Шалости в интернете могут быть наказаны.**

#### **При первых сомнениях - сразу же бежать к родителям!**

## **Ресурсы с неконтролируемым содержимым:**

- **социальные сети;**
- файлообменники и файлораздачи,
- фото- и видео-хостинги (youtube.com, rutube.ru и т.д.);
- блоги (кроме профессиональных и тематических);
- чаты;
- онлайн-игры.

## Функция «Безопасный поиск»

- У Google это «безопасный поиск»
- У яндекс «Семейный поиск»

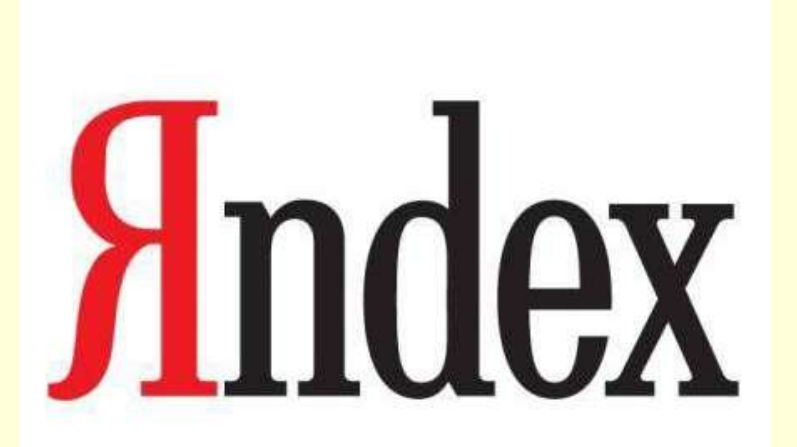

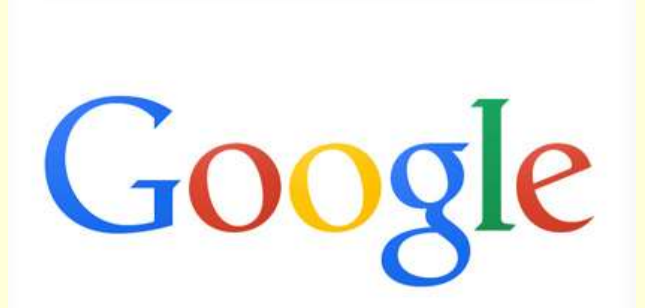

#### ребенка

- регулярно просматривать страницу
- закрыть фотоальбомы
- разрешить писать на стене только друзьям
- для друзей
- разрешить просмотр страницы только
- Настройка личной страницы ребенка в контакте

## Социальные сети

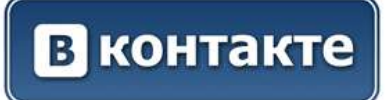

#### Программные средства защиты

- **Служба семейной безопасности Windows**
- Контроль учетных записей
- журнал запущенных программ и посещенных сайтов.
- Встроенный веб-фильтр
- Ограничение времени, проводимого ребенком за компьютером.
- Установление запрета на доступ детей к отдельным играм.
- Установление запретов на использование детьми отдельных программ.
- Работает начиная с версии Windows Vista

#### http://windows.microsoft.com/

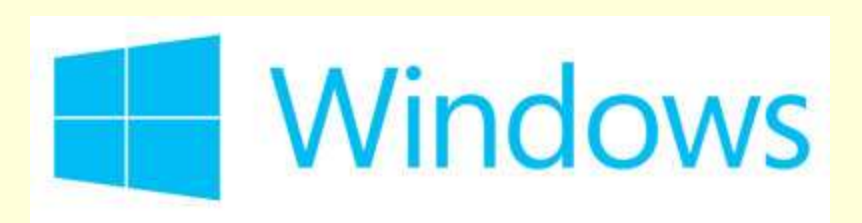

Family Safety

#### Программные средства защиты

Системы родительского контроля, встроенные в антивирусы

- NOD 32<http://www.esetnod32.ru/>
- Антивирус Касперского

<http://www.kaspersky.ru/>

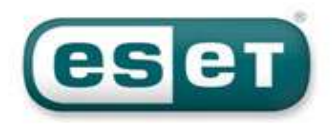

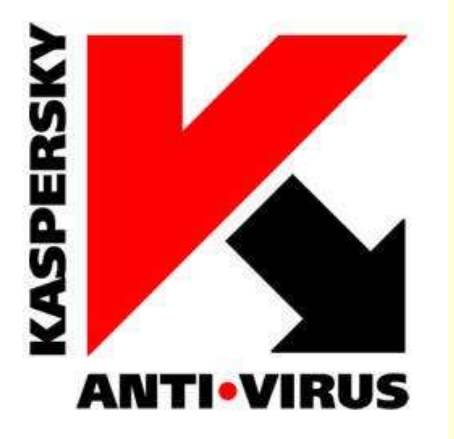

#### Специальные средства контроля

# **KinderGate**

• KinderGate Родительский Контроль [http://www.kindergate-parental](http://www.kindergate-parental-control.com/)[control.com/](http://www.kindergate-parental-control.com/)

• StaffCop - <http://www.staffcop.ru/> программа-шпион

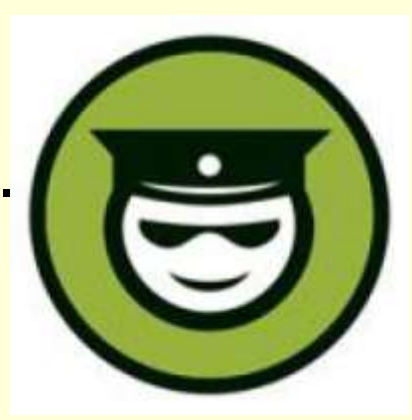

# **Родительский контроль на мобильных устройствах**

- **- iOS — iPhone, iPod и iPad**
- Можно назначить ограничения (Restrictions), которые не позволят устанавливать новые приложения или запускать браузер
- **Android -** приложения в Google Play, которые после установки позволяют настроить время работы
- **Windows Phone**
- Windows Phone 8 -
- можно подключить к той же учетной записи «Родительской безопасности», что и все компьютеры

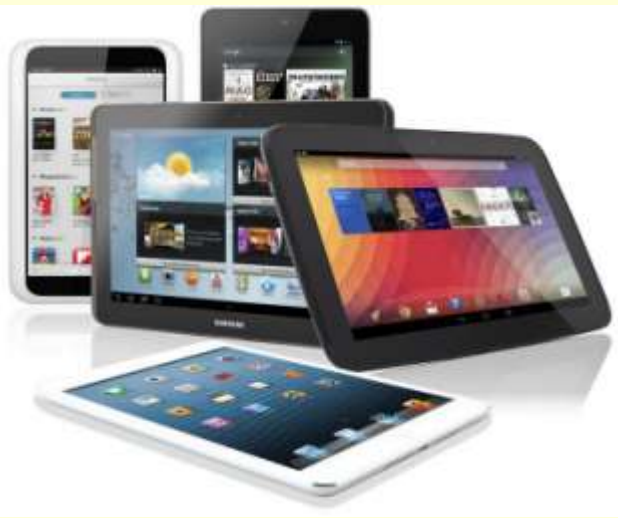

# Настройка Wi-fi роутера

#### Прописать MAC-адреса в роутере (родительский, детский) и настроить время доступа в сеть для детского устройства

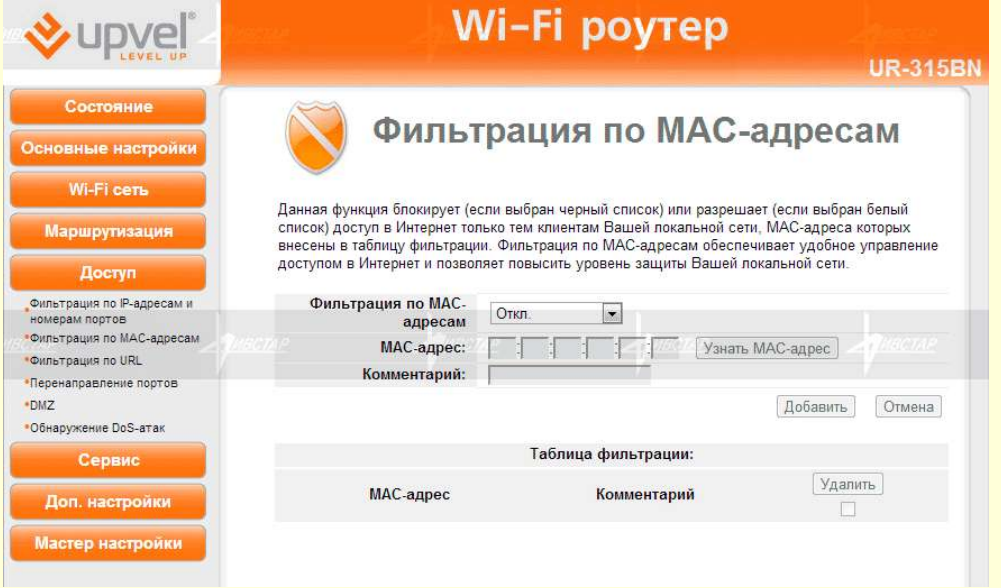

## Игровые консоли Xbox 360 и Xbox Live.

Стандартные настройки безопасности включает 3 возрастных группы:

-взрослый

- -подросток
- -ребенок

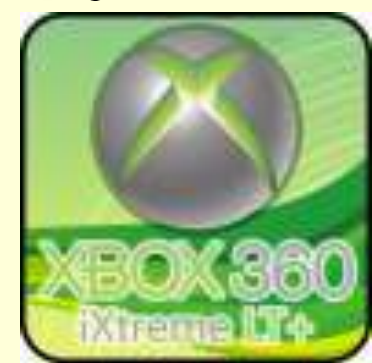

- Для настройки доступа необходимо иметь учетную запись
- <http://support.xbox.com/>

*Что делать, если ребенок уже столкнулся с какой-либо интернет-угрозой:*

Самое главное – **НЕ РУГАТЬ!**

- **1. Вместе с ребенком разобраться в ситуации.**
- 2. Собрать наиболее полную информацию о происшествии (включая скриншоты)
- 3. Проанализировать с ребенком, что привело к такой ситуации и как ее избежать.
- 4. Если вы не можете или не знаете как быть обращайтесь на горячие линии, к специалистом и т.д.

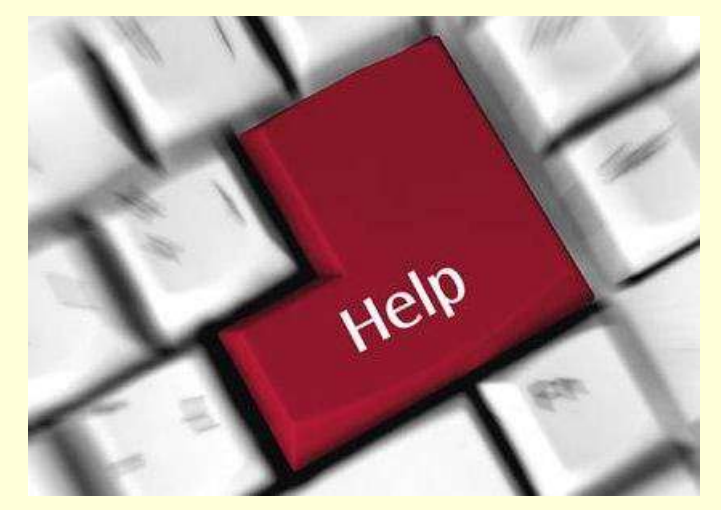

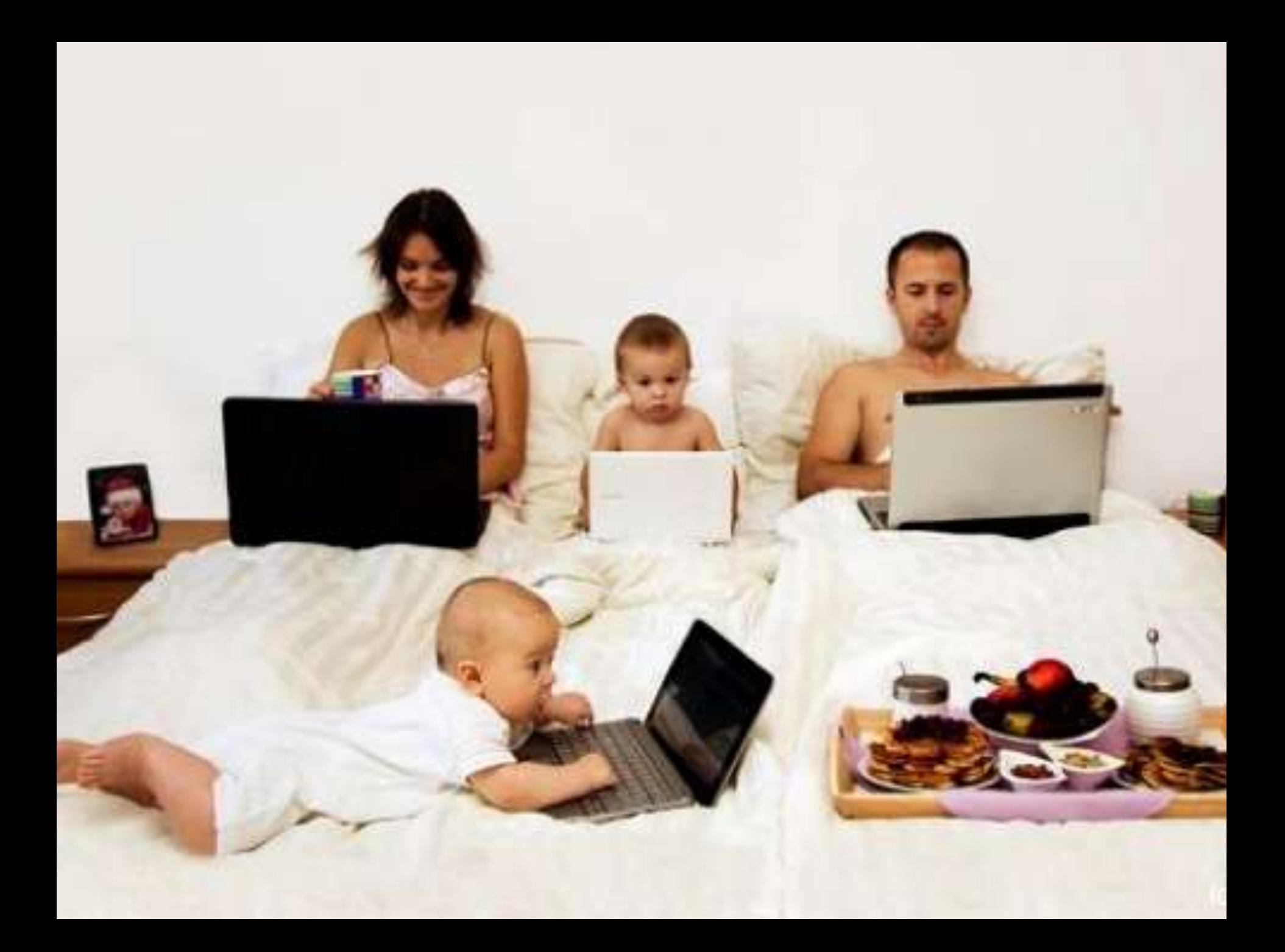

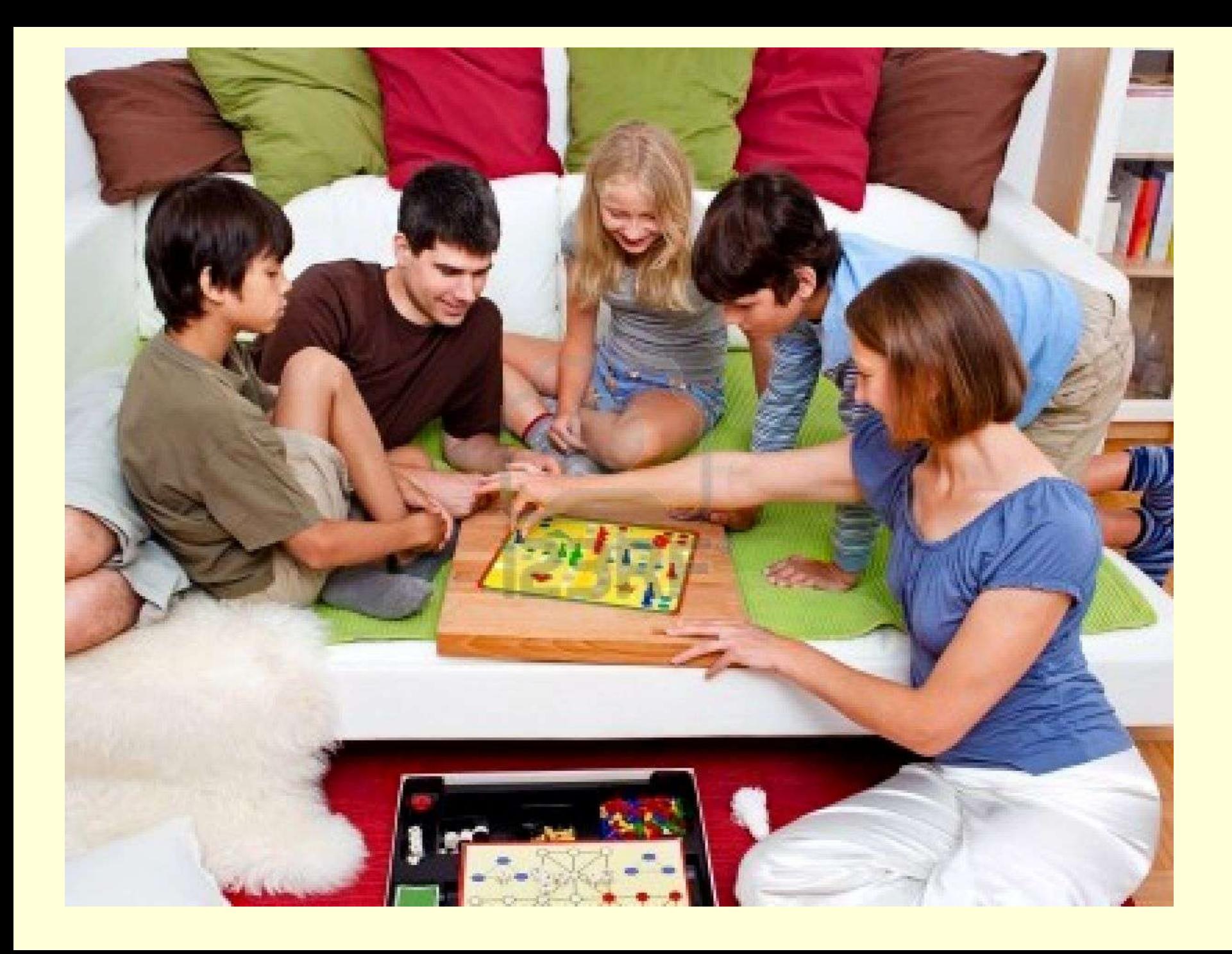